# UltraM: VM-Wiederherstellung nach ESC-Wiederholung abgelaufen J

## Inhalt

**Einführung** Problem Lösung

# Einführung

In diesem Dokument wird beschrieben, wie Sie ein virtuelles System (VM) virtualisierten Packet Core (VPC) in der Cisco Ultra Services Platform (Ultra M) wiederherstellen können, nachdem der Zugriff auf das virtuelle System seit einiger Zeit nicht möglich ist und der Cisco Elastic Services Controller (ESC) versucht, es wiederherzustellen.

# Problem

Der Rechnerknoten wird in der UltraM-Konfiguration entfernt (oder nicht zugänglich). Wenn ESC versucht, den Knoten wiederherzustellen, aber nicht, weil der Knoten nicht zugänglich war. Dieses Szenario kann simuliert werden, wenn Sie Netzkabel von einem Rechenknoten lassen. Eine Möglichkeit zur Simulation dieses Szenarios besteht darin, Netzkabel vom UCS-Blade (Unified Computing System) zu entfernen. Wenn ESC die VM nicht wiederherstellt, wechselt es unter OpenStack in den "FEHLER"-Status und bleibt "booting".

Im Beispiel ist die SF-Karte 5 auf vnfd1-deploy\_s6\_0\_e03f87f5-63b6-4053-8d0f-0c9df963162c:

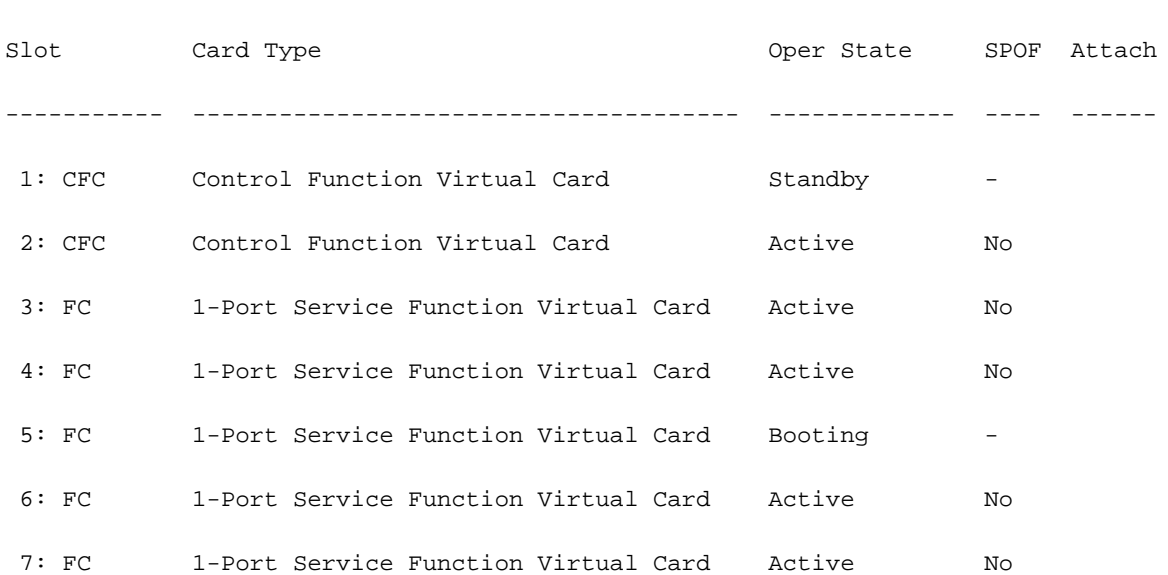

[local]rcdn-ulram-lab# show card table

+--------------------------------------+-------------------------------------------------------- -------+--------+------------+-------------+---------------------------------------------------- --------------------------------------------------------+ | ID | Name | Status | Task State | Power State | Networks | +--------------------------------------+-------------------------------------------------------- -------+--------+------------+-------------+---------------------------------------------------- --------------------------------------------------------+ | beab0296-8cfa-4b63-8a05-a800637199f5 | Testcompanion | ACTIVE | - | Running | testcompgn=10.10.11.8; mgmt=172.16.181.18, 10.201.206.46; testcomp-sig=10.10.13.5; testcomp $qi=10.10.12.7$ | 235f5591-9502-4ba3-a003-b254494d258b | auto-deploy-ISO-590-uas-0 | ACTIVE | - | Running | mgmt=172.16.181.11,  $10.201.206.44$  | | 9450cb19-f073-476b-a750-9336b26e3c6a | auto-it-vnf-ISO-590-uas-0 | ACTIVE | - | Running | mgmt=172.16.181.8,  $10.201.206.43$  | | d0d91636-951d-49db-a92b-b2a639f5db9d | autovnf1-uas-0 | ACTIVE | - | Running | orchestr=172.16.180.14;  $m$ qmt=172.16.181.13  $\qquad \qquad$ | 901f30e2-e96e-4658-9e1e-39a45b5859c7 | autovnf1-uas-1 | ACTIVE | - | Running | orchestr=172.16.180.5;  $m$ qmt=172.16.181.12 | | 9edb3a8d-a69b-4912-86f6-9d0b05d6210d | autovnf1-uas-2 | ACTIVE | - | Running | orchestr=172.16.180.16; mgmt=172.16.181.5 | | 56ce362c-3494-4106-98e3-ba06e56ee4ed | ultram-vnfm1-ESC-0 | ACTIVE | - | Running | orchestr=172.16.180.9; mgmt=172.16.181.6,  $10.201.206.55$ | bb687399-e1f9-44b2-a258-cfa29dcf178e | ultram-vnfm1-ESC-1 | ACTIVE | - | Running orchestr=172.16.180.15; mgmt=172.16.181.7 | | bfc4096c-4ff7-4b30-af3f-5bc3810b30e3 | ultram-vnfm1-em\_ultram\_0\_9b5ccf05-c340-44da-9bcaf5af4689ea42 | ACTIVE | - | Running | orchestr=172.16.180.7; mgmt=172.16.181.14 | | cf7ddc9e-5e6d-4e38-a606-9dc9d31c559d | ultram-vnfm1-em\_ultram\_0\_c2533edd-8756-44fb-a8bf-98b9c10bfacd | ACTIVE | - | Running | orchestr=172.16.180.8;  $m$ qmt=172.16.181.15  $\qquad \qquad$ | 592b5b3f-0b0b-4bc6-81e7-a8cc9a609594 | ultram-vnfm1-em\_ultram\_0\_ce0c37a0-509e-45d1-9d00- 464988e02730 | ACTIVE | - | Running | orchestr=172.16.180.6; mgmt=172.16.181.10 | | 143baf4f-024a-47f1-969a-d4d79d89be14 | vnfd1-deployment\_c1\_0\_84c5bc9e-9d80-4628-b88af8a0011b5d4b | ACTIVE | - | Running | orchestr=172.16.180.26; ultram-vnfm1-diinternal1=192.168.1.13; mgmt=172.16.181.25 |

```
| b74a0365-3be1-4bee-b1cc-e454d5b0cd11 | vnfd1-deployment_c2_0_66bac767-39fe-4972-b877-
7826468a762e | ACTIVE | - | Running | orchestr=172.16.180.10; ultram-vnfm1-di-
internal1=192.168.1.5; mgmt=172.16.181.20, 10.201.206.45 |
| 59a02ec2-bed6-4ad8-81ff-e8a922742f7b | vnfd1-deployment_s3_0_f9f6b7a6-1458-4b22-b40f-
33f8af3500b8 | ACTIVE | - | Running | ultram-vnfm1-service-network1=10.10.10.4;
orchestr=172.16.180.17; ultram-vnfm1-di-internal1=192.168.1.6 |
| 52e9a2b0-cf2c-478d-baea-f4a5f3b7f327 | vnfd1-deployment_s4_0_8c78cfd9-57c5-4394-992a-
c86393187dd0 | ACTIVE | - | Running | ultram-vnfm1-service-network1=10.10.10.11;
orchestr=172.16.180.20; ultram-vnfm1-di-internal1=192.168.1.3 |
| bd7c6600-3e8f-4c09-a35c-89921bbf1b35 | vnfd1-deployment_s5_0_f1c48ea1-4a91-4098-86f6-
48e172e23c83 | ACTIVE | - | Running | ultram-vnfm1-service-network1=10.10.10.12;
orchestr=172.16.180.13; ultram-vnfm1-di-internal1=192.168.1.2| 085baf6a-02bf-4190-ac38-bbb33350b941 | vnfd1-deployment_s6_0_e03f87f5-63b6-4053-8d0f-
0c9df963162c | ERROR | - | NOSTATE
\overline{\phantom{a}} |
| ea03767f-5dd9-43ed-8e9d-603590da2580 | vnfd1-deployment_s7_0_e887d8b1-7c98-4f60-b343-
b0be7b387b32 | ACTIVE | - | Running | ultram-vnfm1-service-network1=10.10.10.10;
orchestr=172.16.180.18; ultram-vnfm1-di-internal1=192.168.1.9 |
+--------------------------------------+--------------------------------------------------------
-------+--------+------------+-------------+----------------------------------------------------
--------------------------------------------------------+
```
Nachdem ESC versucht hat, die ausgefallene VM wiederherzustellen, markiert es die VM als fehlgeschlagene Instanzen in OpenStack und versucht nicht erneut, von jetzt an wiederherzustellen.

Im Folgenden sind Protokolle von ESC aufgeführt, bei denen die VM-Wiederherstellung fehlschlägt:

```
15:11:04,617 11-Aug-2017 WARN ===== SEND NOTIFICATION STARTS =====
15:11:04,617 11-Aug-2017 WARN Type: VM_RECOVERY_INIT
15:11:04,617 11-Aug-2017 WARN Status: SUCCESS
15:11:04,617 11-Aug-2017 WARN Status Code: 200
15:11:04,617 11-Aug-2017 WARN Status Msg: Recovery event for VM [vnfd1-
deployment_s6_0_e03f87f5-63b6-4053-8d0f-0c9df963162c] triggered.
15:11:04,617 11-Aug-2017 WARN Tenant: core
15:11:04,617 11-Aug-2017 WARN Service ID: NULL
15:11:04,617 11-Aug-2017 WARN Deployment ID: b41ad0ec-bc74-4bb3-85b6-7ef430074187
15:11:04,617 11-Aug-2017 WARN Deployment name: vnfd1-deployment-1.0.0-1
15:11:04,617 11-Aug-2017 WARN VM group name: s6
15:11:04,618 11-Aug-2017 WARN VM Source:
15:11:04,618 11-Aug-2017 WARN VM ID: 4d6b1b6f-6137-4e8e-b61c-66d5fb59ba0d
```
#### 15:11:04,618 11-Aug-2017 WARN Host ID: 20b7df6d083651eb04f1f014e8a4958ddf9c1654cb3ad9057adc7e73

15:11:04,618 11-Aug-2017 WARN Host Name: ultram-rcdnlab-compute-4.localdomain 15:11:04,618 11-Aug-2017 WARN [DEBUG-ONLY] VM IP: 10.10.10.9; 172.16.180.22; 192.168.1.12; 15:11:04,618 11-Aug-2017 WARN ===== SEND NOTIFICATION ENDS ===== 15:16:38,019 11-Aug-2017 WARN 15:16:38,020 11-Aug-2017 WARN ===== SEND NOTIFICATION STARTS ===== 15:16:38,020 11-Aug-2017 WARN Type: VM\_RECOVERY\_REBOOT 15:16:38,020 11-Aug-2017 WARN Status: FAILURE 15:16:38,020 11-Aug-2017 WARN Status Code: 500 15:16:38,020 11-Aug-2017 WARN Status Msg: VM [vnfd1-deployment\_s6\_0\_e03f87f5-63b6-4053-8d0f-0c9df963162c] failed to be rebooted. 15:16:38,020 11-Aug-2017 WARN Tenant: core 15:16:38,020 11-Aug-2017 WARN Service ID: NULL 15:16:38,020 11-Aug-2017 WARN Deployment ID: b41ad0ec-bc74-4bb3-85b6-7ef430074187 15:16:38,020 11-Aug-2017 WARN Deployment name: vnfd1-deployment-1.0.0-1 15:16:38,020 11-Aug-2017 WARN VM group name: s6 15:16:38,021 11-Aug-2017 WARN VM Source: 15:16:38,021 11-Aug-2017 WARN VM ID: 4d6b1b6f-6137-4e8e-b61c-66d5fb59ba0d 15:16:38,021 11-Aug-2017 WARN Host ID: 20b7df6d083651eb04f1f014e8a4958ddf9c1654cb3ad9057adc7e73 15:16:38,021 11-Aug-2017 WARN Host Name: ultram-rcdnlab-compute-4.localdomain 15:16:38,021 11-Aug-2017 WARN [DEBUG-ONLY] VM IP: 10.10.10.9; 172.16.180.22; 192.168.1.12; 15:16:38,021 11-Aug-2017 WARN ===== SEND NOTIFICATION ENDS ===== 15:16:48,286 11-Aug-2017 WARN 15:16:48,286 11-Aug-2017 WARN ===== SEND NOTIFICATION STARTS ===== 15:16:48,286 11-Aug-2017 WARN Type: VM\_RECOVERY\_UNDEPLOYED 15:16:48,286 11-Aug-2017 WARN Status: SUCCESS 15:16:48,286 11-Aug-2017 WARN Status Code: 204 15:16:48,286 11-Aug-2017 WARN Status Msg: VM [vnfd1-deployment\_s6\_0\_e03f87f5-63b6-4053-8d0f-0c9df963162c] has been undeployed. 15:16:48,286 11-Aug-2017 WARN Tenant: core 15:16:48,286 11-Aug-2017 WARN Service ID: NULL 15:16:48,286 11-Aug-2017 WARN Deployment ID: b41ad0ec-bc74-4bb3-85b6-7ef430074187

15:16:48,286 11-Aug-2017 WARN Deployment name: vnfd1-deployment-1.0.0-1 15:16:48,286 11-Aug-2017 WARN VM group name: s6 15:16:48,286 11-Aug-2017 WARN VM Source: 15:16:48,286 11-Aug-2017 WARN VM ID: 4d6b1b6f-6137-4e8e-b61c-66d5fb59ba0d 15:16:48,286 11-Aug-2017 WARN Host ID: 20b7df6d083651eb04f1f014e8a4958ddf9c1654cb3ad9057adc7e73 15:16:48,286 11-Aug-2017 WARN Host Name: ultram-rcdnlab-compute-4.localdomain 15:16:48,287 11-Aug-2017 WARN [DEBUG-ONLY] VM IP: 10.10.10.9; 172.16.180.22; 192.168.1.12; 15:16:48,287 11-Aug-2017 WARN ===== SEND NOTIFICATION ENDS ===== 15:18:04,418 11-Aug-2017 WARN 15:18:04,418 11-Aug-2017 WARN ===== SEND NOTIFICATION STARTS ===== 15:18:04,418 11-Aug-2017 WARN Type: VM\_RECOVERY\_COMPLETE 15:18:04,418 11-Aug-2017 WARN Status: FAILURE 15:18:04,418 11-Aug-2017 WARN Status Code: 500 15:18:04,418 11-Aug-2017 WARN Status Msg: Error deploying VM [vnfd1-deployment\_s6\_0\_e03f87f5- 63b6-4053-8d0f-0c9df963162c] as part of recovery workflow. VIM Driver: VM booted in ERROR state in Openstack: No valid host was found. There are not enough hosts available. 15:18:04,418 11-Aug-2017 WARN Tenant: core 15:18:04,418 11-Aug-2017 WARN Service ID: NULL 15:18:04,418 11-Aug-2017 WARN Deployment ID: b41ad0ec-bc74-4bb3-85b6-7ef430074187 15:18:04,418 11-Aug-2017 WARN Deployment name: vnfd1-deployment-1.0.0-1 15:18:04,418 11-Aug-2017 WARN VM group name: s6 15:18:04,418 11-Aug-2017 WARN VM Source: 15:18:04,418 11-Aug-2017 WARN VM ID: 4d6b1b6f-6137-4e8e-b61c-66d5fb59ba0d 15:18:04,418 11-Aug-2017 WARN Host ID: 20b7df6d083651eb04f1f014e8a4958ddf9c1654cb3ad9057adc7e73 15:18:04,418 11-Aug-2017 WARN Host Name: ultram-rcdnlab-compute-4.localdomain 15:18:04,418 11-Aug-2017 WARN [DEBUG-ONLY] VM IP: 10.10.10.9; 172.16.180.22; 192.168.1.12; 15:18:04,418 11-Aug-2017 WARN ===== SEND NOTIFICATION ENDS =====

### Lösung

1. Schalten Sie den Computer mit dem Ein-/Ausschalter ein, und warten Sie, bis der Hypervisor hochgefahren ist:

### [stack@ultram-ospd ~]\$ source stackrc

[stack@ultram-ospd ~]\$ nova hypervisor-list

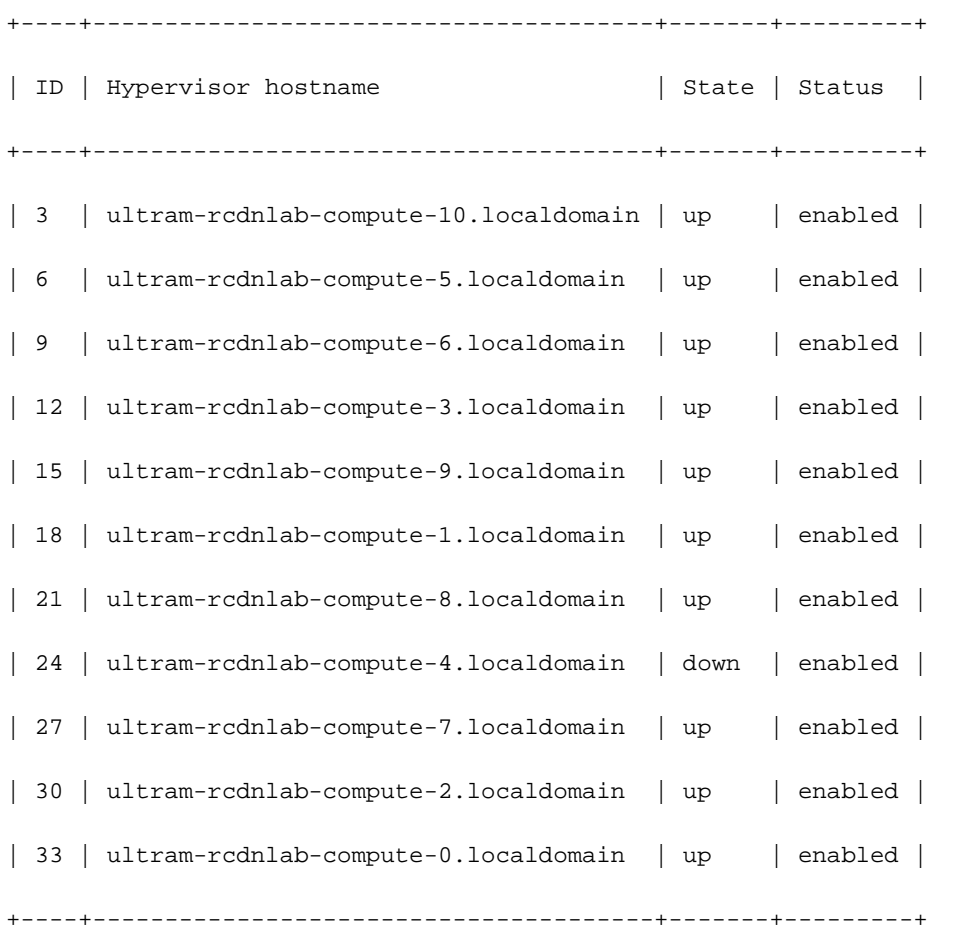

[stack@ultram-ospd ~]\$ nova hypervisor-list

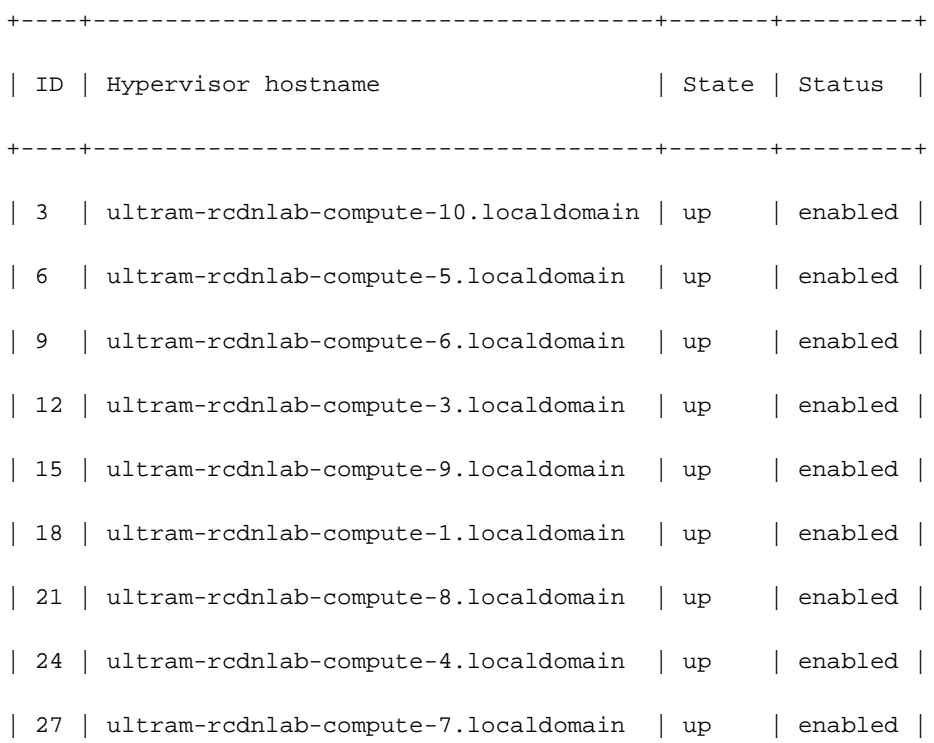

| 30 | ultram-rcdnlab-compute-2.localdomain | up | enabled | | 33 | ultram-rcdnlab-compute-0.localdomain | up | enabled | +----+---------------------------------------+-------+---------+

### 2. Identifizieren der Instanz-ID in der Nova-Liste:

```
[root@ultram-ospd ~]# su - stack
[stack@ultram-ospd ~]$ source corerc
[stack@ultram-ospd ~]$ nova list | grep ERROR
| 085baf6a-02bf-4190-ac38-bbb33350b941 | vnfd1-deployment_s6_0_e03f87f5-63b6-4053-8d0f-
0c9df963162c | ERROR | - | NOSTATE |
```
### 3. Manuelle Wiederherstellung auf ESC mit der CLI und Instanz-ID aus dem vorherigen Schritt:

```
[admin@ultram-vnfm1-esc-0 ~]$ cd /opt/cisco/esc/esc-confd/esc-cli
[admin@ultram-vnfm1-esc-0 esc-cli]$ ./esc_nc_cli recovery-vm-action DO vnfd1-
deployment_s6_0_e03f87f5-63b6-4053-8d0f-0c9df963162c
Recovery VM Action
/opt/cisco/esc/confd/bin/netconf-console --port=830 --host=127.0.0.1 --user=admin --
privKeyFile=/home/admin/.ssh/confd_id_dsa --privKeyType=dsa --rpc=/tmp/esc_nc_cli.hZsdLQ2Mle
<?xml version="1.0" encoding="UTF-8"?>
<rpc-reply xmlns="urn:ietf:params:xml:ns:netconf:base:1.0" message-id="1">

</rpc-reply>
4. Überprüfen Sie Protokolle, OpenStack Horizon, um sicherzustellen, dass die Instanz
wiederhergestellt wurde:
[admin@ultram-vnfm1-esc-0 ~]$ tail -f /var/log/esc/yangesc.log
16:41:54,445 11-Aug-2017 INFO ===== RECOVERY VM ACTION REQUEST RECEIVED =====
16:41:54,445 11-Aug-2017 INFO Type: DO
16:41:54,445 11-Aug-2017 INFO Recovery VM name: vnfd1-deployment_s6_0_e03f87f5-63b6-4053-8d0f-
0c9df963162c
16:41:58,092 11-Aug-2017 INFO ===== RECOVERY VM ACTION REQUEST ACCEPTED =====
16:41:58,673 11-Aug-2017 WARN 
16:41:58,673 11-Aug-2017 WARN ===== SEND NOTIFICATION STARTS =====
16:41:58,674 11-Aug-2017 WARN Type: VM_RECOVERY_INIT
16:41:58,674 11-Aug-2017 WARN Status: SUCCESS
16:41:58,674 11-Aug-2017 WARN Status Code: 200
16:41:58,674 11-Aug-2017 WARN Status Msg: Recovery event for VM [vnfd1-
deployment_s6_0_e03f87f5-63b6-4053-8d0f-0c9df963162c] triggered.
16:41:58,674 11-Aug-2017 WARN Tenant: core
16:41:58,674 11-Aug-2017 WARN Service ID: NULL
```
16:41:58,674 11-Aug-2017 WARN Deployment ID: b41ad0ec-bc74-4bb3-85b6-7ef430074187 16:41:58,674 11-Aug-2017 WARN Deployment name: vnfd1-deployment-1.0.0-1 16:41:58,674 11-Aug-2017 WARN VM group name: s6 16:41:58,674 11-Aug-2017 WARN VM Source: 16:41:58,674 11-Aug-2017 WARN VM ID: 085baf6a-02bf-4190-ac38-bbb33350b941 16:41:58,674 11-Aug-2017 WARN Host ID: 16:41:58,674 11-Aug-2017 WARN Host Name: 16:41:58,674 11-Aug-2017 WARN [DEBUG-ONLY] VM IP: 10.10.10.9; 172.16.180.22; 192.168.1.12; 16:41:58,674 11-Aug-2017 WARN ===== SEND NOTIFICATION ENDS ===== 16:42:19,794 11-Aug-2017 WARN 16:42:19,794 11-Aug-2017 WARN ===== SEND NOTIFICATION STARTS ===== 16:42:19,794 11-Aug-2017 WARN Type: VM\_RECOVERY\_REBOOT 16:42:19,794 11-Aug-2017 WARN Status: FAILURE 16:42:19,794 11-Aug-2017 WARN Status Code: 500 16:42:19,794 11-Aug-2017 WARN Status Msg: VM [vnfd1-deployment\_s6\_0\_e03f87f5-63b6-4053-8d0f-0c9df963162c] failed to be rebooted. 16:42:19,794 11-Aug-2017 WARN Tenant: core 16:42:19,795 11-Aug-2017 WARN Service ID: NULL 16:42:19,795 11-Aug-2017 WARN Deployment ID: b41ad0ec-bc74-4bb3-85b6-7ef430074187 16:42:19,795 11-Aug-2017 WARN Deployment name: vnfd1-deployment-1.0.0-1 16:42:19,795 11-Aug-2017 WARN VM group name: s6 16:42:19,795 11-Aug-2017 WARN VM Source: 16:42:19,795 11-Aug-2017 WARN VM ID: 085baf6a-02bf-4190-ac38-bbb33350b941 16:42:19,795 11-Aug-2017 WARN Host ID: 16:42:19,795 11-Aug-2017 WARN Host Name: 16:42:19,795 11-Aug-2017 WARN [DEBUG-ONLY] VM IP: 10.10.10.9; 172.16.180.22; 192.168.1.12; 16:42:19,795 11-Aug-2017 WARN ===== SEND NOTIFICATION ENDS ===== 16:42:32,013 11-Aug-2017 WARN 16:42:32,013 11-Aug-2017 WARN ===== SEND NOTIFICATION STARTS ===== 16:42:32,013 11-Aug-2017 WARN Type: VM\_RECOVERY\_UNDEPLOYED 16:42:32,013 11-Aug-2017 WARN Status: SUCCESS 16:42:32,013 11-Aug-2017 WARN Status Code: 204 16:42:32,013 11-Aug-2017 WARN Status Msg: VM [vnfd1-deployment\_s6\_0\_e03f87f5-63b6-4053-8d0f-0c9df963162c] has been undeployed. 16:42:32,013 11-Aug-2017 WARN Tenant: core 16:42:32,014 11-Aug-2017 WARN Service ID: NULL 16:42:32,014 11-Aug-2017 WARN Deployment ID: b41ad0ec-bc74-4bb3-85b6-7ef430074187 16:42:32,014 11-Aug-2017 WARN Deployment name: vnfd1-deployment-1.0.0-1 16:42:32,014 11-Aug-2017 WARN VM group name: s6 16:42:32,014 11-Aug-2017 WARN VM Source: 16:42:32,014 11-Aug-2017 WARN VM ID: 085baf6a-02bf-4190-ac38-bbb33350b941 16:42:32,014 11-Aug-2017 WARN Host ID: 16:42:32,014 11-Aug-2017 WARN Host Name: 16:42:32,014 11-Aug-2017 WARN [DEBUG-ONLY] VM IP: 10.10.10.9; 172.16.180.22; 192.168.1.12; 16:42:32,014 11-Aug-2017 WARN ===== SEND NOTIFICATION ENDS ===== 16:43:13,643 11-Aug-2017 WARN 16:43:13,643 11-Aug-2017 WARN ===== SEND NOTIFICATION STARTS ===== 16:43:13,643 11-Aug-2017 WARN Type: VM\_RECOVERY\_DEPLOYED 16:43:13,643 11-Aug-2017 WARN Status: SUCCESS 16:43:13,643 11-Aug-2017 WARN Status Code: 200 16:43:13,643 11-Aug-2017 WARN Status Msg: VM [vnfd1-deployment\_s6\_0\_e03f87f5-63b6-4053-8d0f-0c9df963162c] has been deployed as part of recovery. 16:43:13,643 11-Aug-2017 WARN Tenant: core 16:43:13,643 11-Aug-2017 WARN Service ID: NULL 16:43:13,643 11-Aug-2017 WARN Deployment ID: b41ad0ec-bc74-4bb3-85b6-7ef430074187 16:43:13,643 11-Aug-2017 WARN Deployment name: vnfd1-deployment-1.0.0-1 16:43:13,643 11-Aug-2017 WARN VM group name: s6 16:43:13,643 11-Aug-2017 WARN VM Source: 16:43:13,643 11-Aug-2017 WARN VM ID: 085baf6a-02bf-4190-ac38-bbb33350b941 16:43:13,643 11-Aug-2017 WARN Host ID: 16:43:13,643 11-Aug-2017 WARN Host Name: 16:43:13,643 11-Aug-2017 WARN [DEBUG-ONLY] VM IP: 10.10.10.9; 172.16.180.22; 192.168.1.12; 16:43:13,643 11-Aug-2017 WARN VM Target: 16:43:13,644 11-Aug-2017 WARN VM ID: a313e8dc-3b0f-4b41-8648-f9b9419bc826

16:43:13,644 11-Aug-2017 WARN Host ID: 20b7df6d083651eb04f1f014e8a4958ddf9c1654cb3ad9057adc7e73 16:43:13,644 11-Aug-2017 WARN Host Name: ultram-rcdnlab-compute-4.localdomain 16:43:13,644 11-Aug-2017 WARN [DEBUG-ONLY] VM IP: 10.10.10.9; 172.16.180.22; 192.168.1.12; 16:43:13,644 11-Aug-2017 WARN ===== SEND NOTIFICATION ENDS ===== 16:43:33,827 11-Aug-2017 WARN 16:43:33,827 11-Aug-2017 WARN ===== SEND NOTIFICATION STARTS ===== 16:43:33,827 11-Aug-2017 WARN Type: VM\_RECOVERY\_COMPLETE 16:43:33,827 11-Aug-2017 WARN Status: SUCCESS 16:43:33,827 11-Aug-2017 WARN Status Code: 200 16:43:33,827 11-Aug-2017 WARN Status Msg: Recovery: Successfully recovered VM [vnfd1 deployment\_s6\_0\_e03f87f5-63b6-4053-8d0f-0c9df963162c]. 16:43:33,827 11-Aug-2017 WARN Tenant: core 16:43:33,827 11-Aug-2017 WARN Service ID: NULL 16:43:33,828 11-Aug-2017 WARN Deployment ID: b41ad0ec-bc74-4bb3-85b6-7ef430074187 16:43:33,828 11-Aug-2017 WARN Deployment name: vnfd1-deployment-1.0.0-1 16:43:33,828 11-Aug-2017 WARN VM group name: s6 16:43:33,828 11-Aug-2017 WARN VM Source: 16:43:33,828 11-Aug-2017 WARN VM ID: 085baf6a-02bf-4190-ac38-bbb33350b941 16:43:33,828 11-Aug-2017 WARN Host ID: 16:43:33,828 11-Aug-2017 WARN Host Name: 16:43:33,828 11-Aug-2017 WARN [DEBUG-ONLY] VM IP: 10.10.10.9; 172.16.180.22; 192.168.1.12; 16:43:33,828 11-Aug-2017 WARN VM Target: 16:43:33,828 11-Aug-2017 WARN VM ID: a313e8dc-3b0f-4b41-8648-f9b9419bc826 16:43:33,828 11-Aug-2017 WARN Host ID: 20b7df6d083651eb04f1f014e8a4958ddf9c1654cb3ad9057adc7e73 16:43:33,828 11-Aug-2017 WARN Host Name: ultram-rcdnlab-compute-4.localdomain 16:43:33,828 11-Aug-2017 WARN [DEBUG-ONLY] VM IP: 10.10.10.9; 172.16.180.22; 192.168.1.12; 16:43:33,828 11-Aug-2017 WARN ===== SEND NOTIFICATION ENDS =====

[local]rcdn-ulram-lab# show card table Slot Card Type Card Care Care Control Control Care Care Control Control Control Control Control Control Control Control Control Control Control Control Control Control Control Control Control Control Control Control Contro ----------- -------------------------------------- ------------- ---- ------ 1: CFC Control Function Virtual Card Standby 2: CFC Control Function Virtual Card Active No 3: FC 1-Port Service Function Virtual Card Active No 4: FC 1-Port Service Function Virtual Card Active No 5: FC 1-Port Service Function Virtual Card Standby - 6: FC 1-Port Service Function Virtual Card Active No 7: FC 1-Port Service Function Virtual Card Active No [local]rcdn-ulram-lab#